# **Installatiehandleiding Kleurenlaserprinter HL-3450CN serie**

**Lees eerst de veiligheidsinformatie, zodat u weet hoe u de printer veilig moet gebruiken.**

**Leest u deze "Installatiehandleiding" voordat u de printer installeert.**

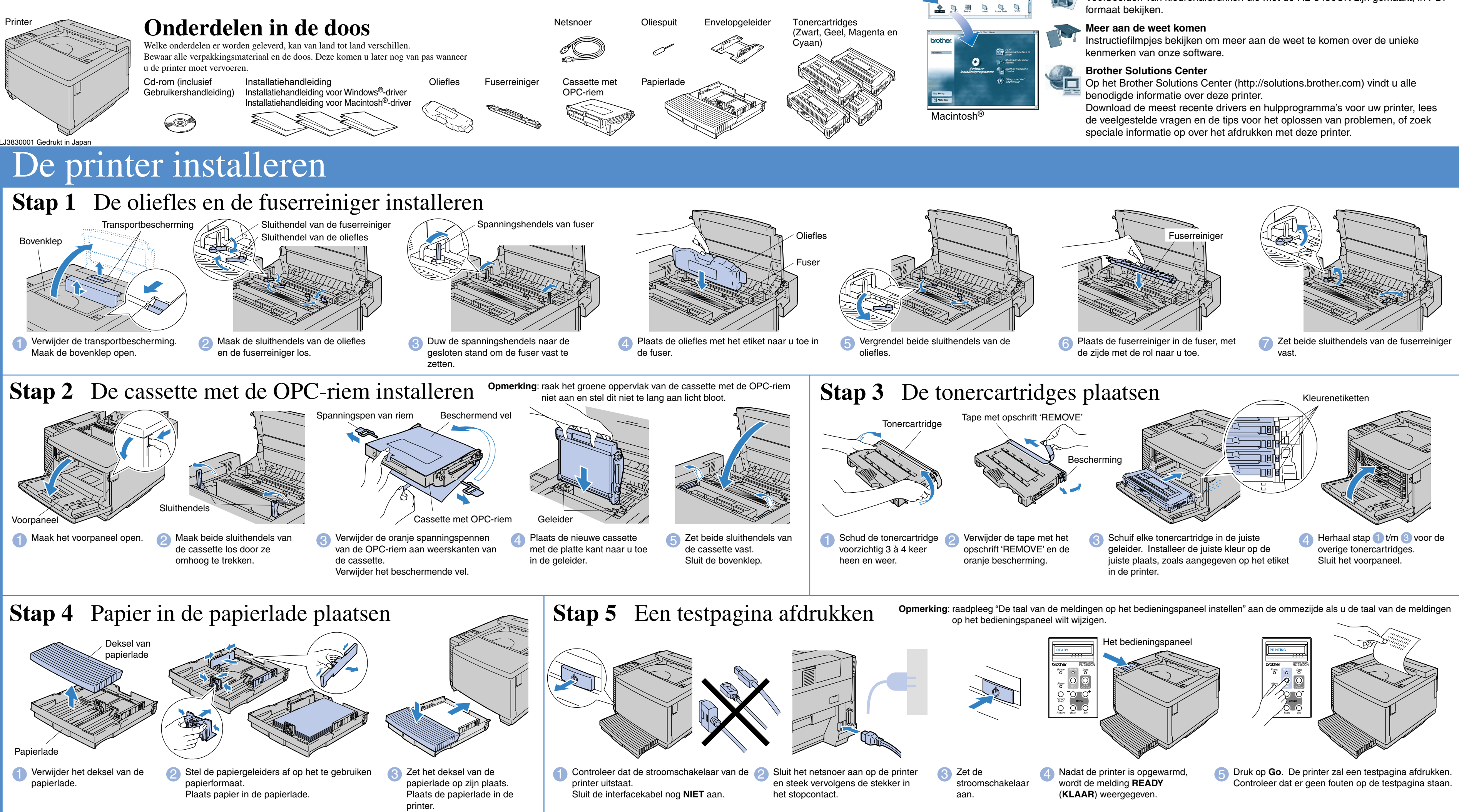

Ga door naar de installatiehandleiding voor de driver Windows® of de installatiehandleiding voor de driver Macintosh®

- U moet eerst de hardware en de driver installeren, pas dan kunt u de printer gebruiken.
- Stel eerst vast welk besturingssysteem uw computer gebruikt (Windows® 95 / 98 / Me, Windows NT® 4.0, Windows® 2000 / XP of Macintosh®).
- Er wordt normaal gesproken geen interfacekabel meegeleverd. U dient een interfacekabel te kopen die geschikt is voor gebruik met deze printer (parallel, USB of netwerk).
- De meeste parallelle kabels ondersteunen bi-directionele communicatie, maar soms is de pin-aansluiting niet geschikt of voldoet de kabel niet aan de normen van IEEE 1284.
- Voor beheerders: raadpleeg de **Installatiehandleiding voor netwerken** (aan de ommezijde) en configureer de instellingen van de netwerkprinter.

### Op deze cd-rom vindt u een schat aan informatie.

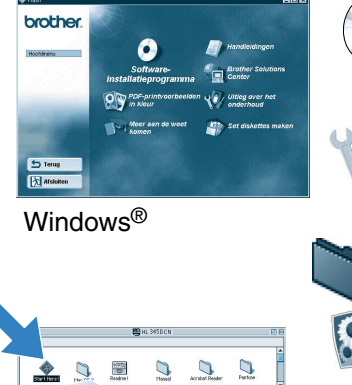

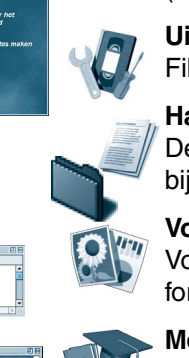

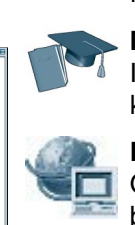

### Wat staat er op de cd-rom

### **Software-installatieprogramma**

De printer driver en hulpprogramma's installeren.

(Mac OS X wordt niet door de installatiesoftware ondersteund.)

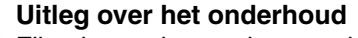

Filmpje met instructies voor het onderhoud van de printer.

### **Handleidingen**

De gebruikershandleiding en netwerkhandleiding in PDF-formaat. (Viewer bijgevoegd)

### **Voorbeelden van kleurenafdrukken, in PDF-formaat.**

Voorbeelden van kleurenafdrukken die met de HL-3450CN zijn gemaakt, in PDF-

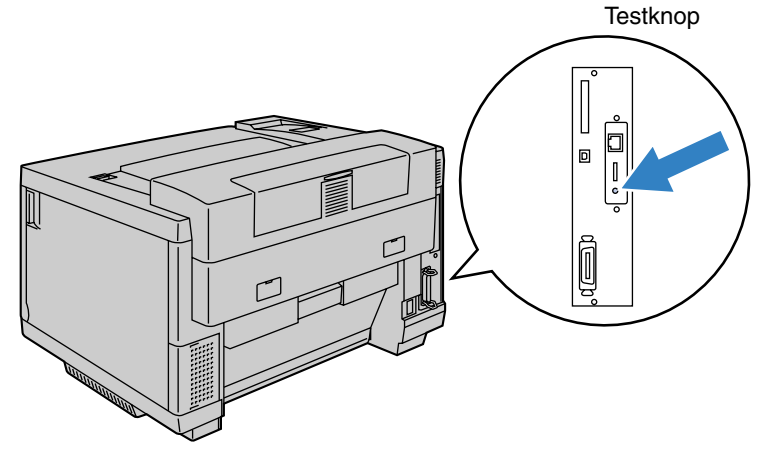

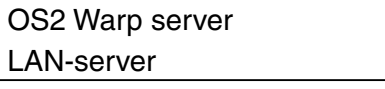

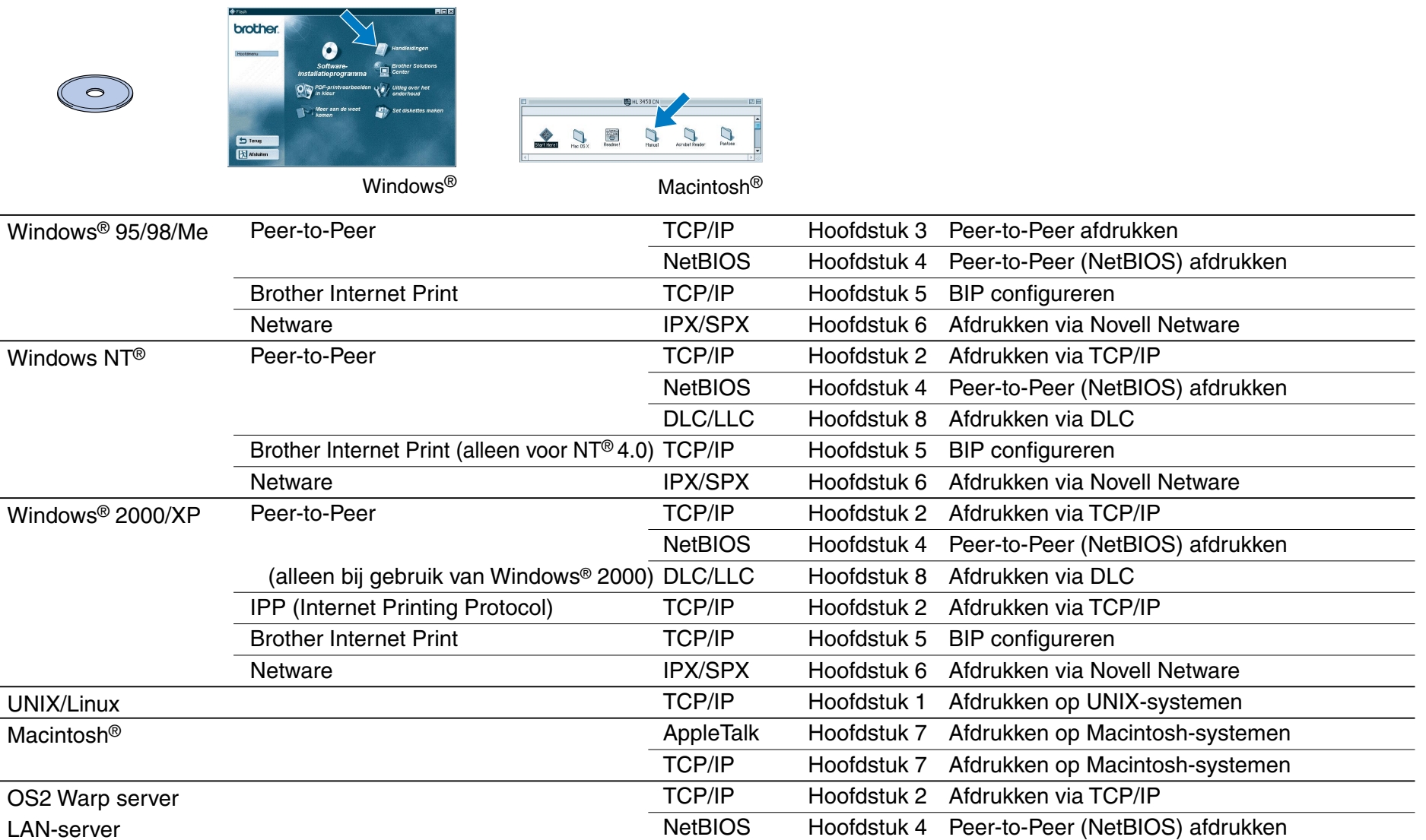

### Het configuratiehulpprogramma BRAdmin Professional installeren

**1** Plaats de cd-rom in het cd-romspeler Het eerste scherm wordt automatisch geopend. Volg de instructies op uw scherm.

# **Installatiehandleiding voor netwerken**

Als u de printer op een netwerk wilt aansluiten, raden wij u aan om eerst contact met uw systeembeheerder op te nemen.

Als u een beheerder bent, dient u de netwerkingstellingen aan de hand van de volgende instructies te configureren. ■ Het standaardwachtwoord voor de afdrukserver is 'access'. U kunt BRAdmin Professional of een webbrowser gebruiken om dit wachtwoord te veranderen.

Raadpleeg de netwerkhandleiding voor nadere informatie over het configureren van de afdrukserver.

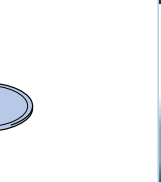

U kunt de taalinstellingen voor de printer als volgt wijzigen. (Alle verwijzingen hebben betrekking op de onderste regel van het LCD.) De software BRAdmin Professional is ontworpen voor het beheren van uw Brother-apparatuur die op het netwerk is aangesloten. Met BRAdmin Professional kunt u bijvoorbeeld Brother's netwerkprinters en MFC's voor netwerken beheren. BRAdmin Professional kan tevens worden gebruikt voor het beheren van apparaten van andere merken, mits deze producten SNMP (Simple Network Management Protocol) ondersteunen. Ga voor nadere informatie over het hulpprogramma BRAdmin Professional naar http://solutions.brother.com

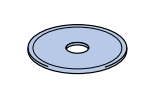

## Netwerkhandleiding - Overzicht van hoofdstukken

Als u een configuratiepagina wilt afdrukken, moet u de toets Network Test met een dunne balpen kort (**minder dan** 5 seconden) indrukken.

Als u de afdrukserver op de standaardinstellingen wilt terugstellen (alle informatie terugstellen, zoals wachtwoord en IP-adres), moet u de toets Network Test **ten minste** 5 seconden met een dunne balpen ingedrukt houden.

2 Klik in het scherm met het hoofdmenu op het pictogram van het softwareinstallatieprogramma.

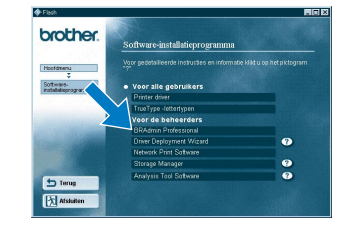

3 Klik op "BRAdmin Professional". Volg de instructies op uw scherm.

# De configuratiepagina afdrukken

## Voor de beheerder (alleen bij gebruik van Windows®)

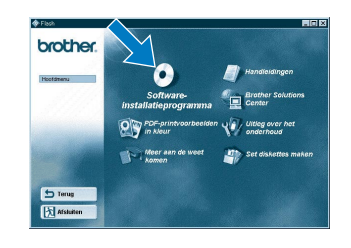

## De taal van de meldingen op het bedieningspaneel instellen

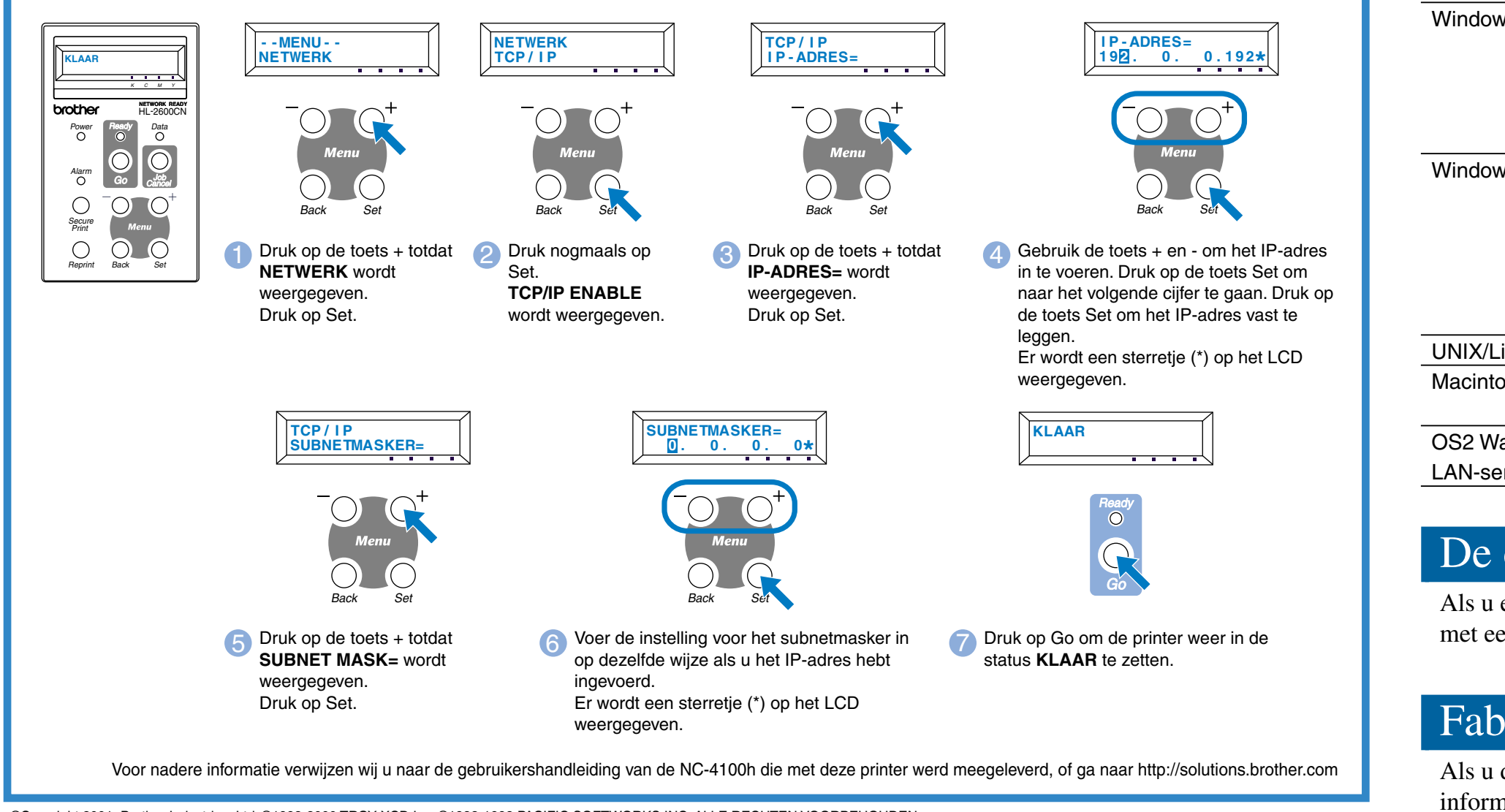

Het IP-adres van de printer wordt via het bedieningspaneel als volgt ingesteld. (Alle verwijzingen hebben betrekking op de onderste regel van het LCD.)

## Het IP-adres en subnetmasker van de printer instellen (via het bedieningspaneel)

# Fabrieksinstellingen terugstellen

©Copyright 2001, Brother Industries, Ltd. ©1998-2000 TROY XCD Inc. ©1983-1998 PACIFIC SOFTWORKS INC. ALLE RECHTEN VOORBEHOUDEN.

Windows en Windows NT zijn handelsmerken van Microsoft Corporation die in de VS en andere landen geregistreerd zijn. HP, HP/ UX, JetDirect en JetAdmin zijn handelsmerken van Hewlett-Packard Company.<br>UNIX is een handelsmerk

BRAdmin Professional is een handelsmerk van Brother Industries, Ltd.

Alle andere merknamen en productnamen die in deze installatiehandleiding en de gebruikershandleiding worden gebruikt, zijn gedeponeerde handelsmerken of handelsmerken van de desbetreffende bedrijven

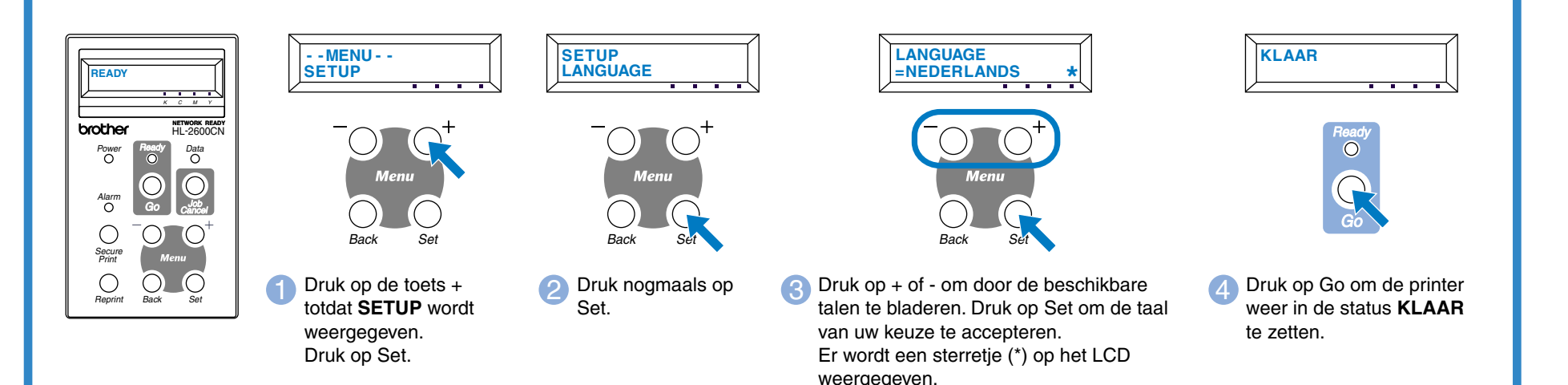